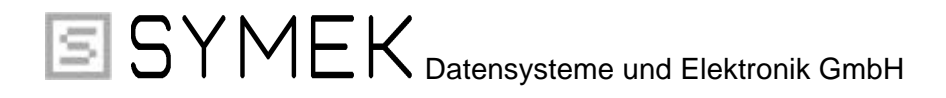

# **Handbuch zum Packet-Radio-Controller TNC3S**

# **(Hardware-Handbuch zum Gerät)**

**Ausgabe. 11.1.1999 (TNC3)**

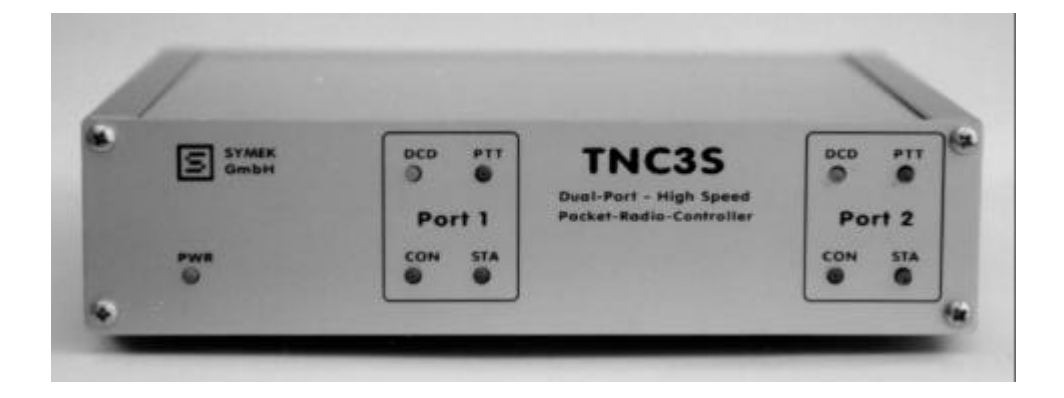

Herstellung und Vertrieb: SYMEK GmbH, Datentechnik, Ulf Kumm, DK9SJ Anschrift: D-70597 Stuttgart (Sonnenberg), Johannes-Krämer-Straße 34 Telefon: (0711) 76 78 923, Fax: (0711) 76 78 924, Technik-Hotline: (0711) 76 54 911 eMail: info @ symek.com; Internet: http://symek.com

# **Inhaltsverzeichnis**

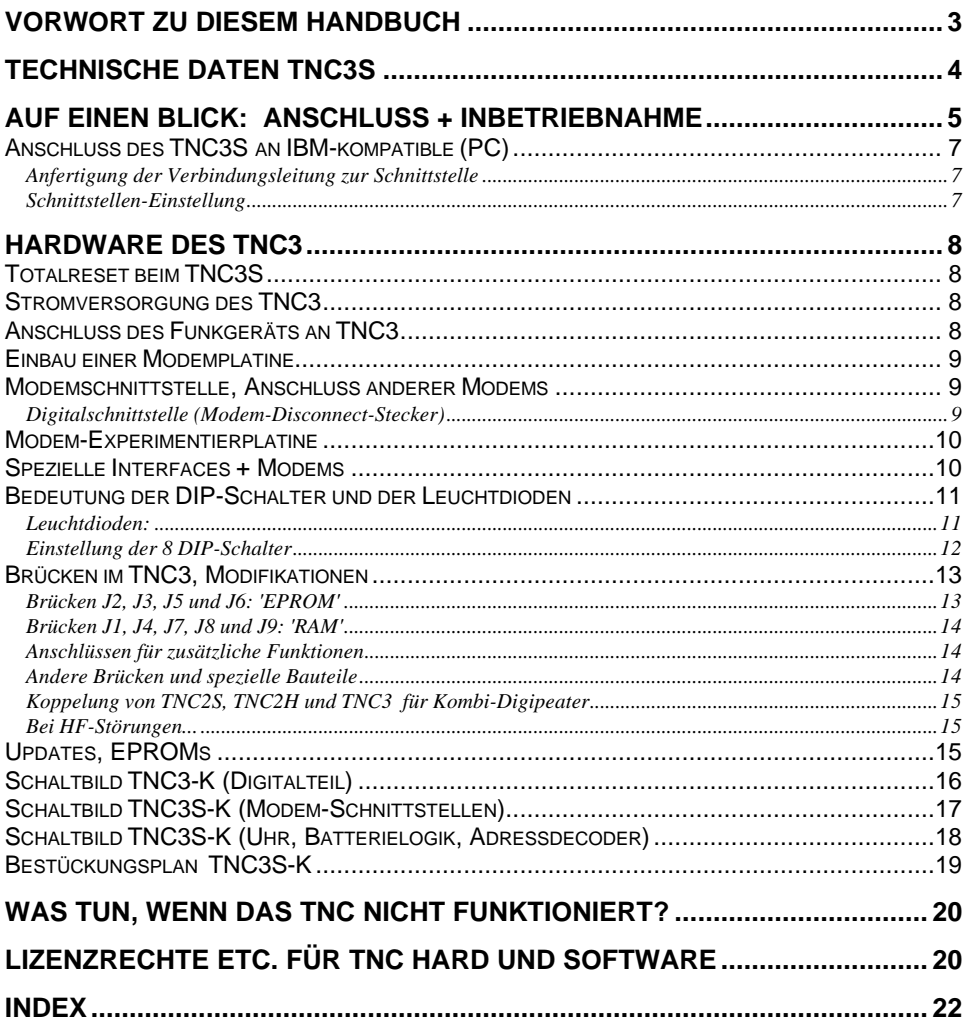

# **VORWORT ZU DIESEM HANDBUCH**

Seit etwa 1982 gibt es den Begriff 'Packet-Radio'. Aus erst zaghaften Versuchen interessierter Spezialisten auf dem 2m-Band hat sich ein weltweites Datennetz für den Amateurfunk entwickelt.

Um als Funkamateur auf dem Laufenden zu bleiben ist es unverzichtbar, gelegentlich die Meldungen des Mailboxsystems auszulesen. Will man einem befreundeten OM eine Nachricht zukommen lassen, dann gibt es nichts Besseres, als ihm via Packet eine Mail zu schicken. Liegt man auf der Lauer nach seltenen Kurzwellen-DX-Stationen, so muss man via Packet einen Zugang zu einem DX-Cluster haben. Seit Packet-Radio im CB-Funk zugelassen wurde, entwickelt sich auch dort ein Netz aus zahlreichen Packet-Stationen.

Nach den Klassikern TNC2S, TNC2H und TNC21 mit dem 8 Bit Z80 Prozessor wurde von SYMEK mit dem TNC3S erstmals 1992 ein Packet-Radio-Controller mit einem 16-Bit Prozessor vorgestellt. Dieses Gerät hat bei anspruchsvollen Packet-Radio Amateuren viele Freunde gefunden und ist in seiner Leistungsfähigkeit völlig unerreicht. Eine kleine Version des TNC3 mit nur einem Modem und maximal 512 kByte RAM-Speicher wird seit 1998 hergestellt. Alle Geräte der TNC3-Familie sind für Datenübertragung im AX.25 Format bis zu 1 Mbit/s geeignet und damit um Größenordnungen leistungsfähiger als die TNC2-Familie. Der Gebrauch schneller Datentransceiver wie TRX4S mit bis zu 153 kbit/s wird erst durch Packet-Controller der TNC3-Familie möglich.

Die perfekte und umfangreiche Software wurde von Joachim Scherer seit 1992 entwickelt und erfüllt alle Wünsche. Mit dem TNC3S besitzen Sie ein Gerät das die absolute Spitze der heutigen Packet-Radio-Technologie darstellt. Es eignet sich ideal für den anspruchsvollen Packet-user aber auch für spezielle Anwendungsgebiete, wie Digipeater, mailbox-TNC, Hochgeschwindigkeits-Controller.

Das Handbuch soll Ihnen helfen, das TNC3S optimal einzusetzen. Über den Anschluss an Ihr Funkgerät lesen Sie bitte in dem entsprechenden Handbuch zu dem verwendeten Modem nach. Sollten Sie ein Problem mit Ihrem TNC haben, so hilft Ihnen der Händler, bei dem Sie Ihr Gerät gekauft haben, sicher weiter. Zu häufig gestellten Fragen bekommen Sie auch auf unseren Internet-Seiten http://symek.com Antwort bzw. Sie schreiben uns eine eMail an info@symek.com.

**Die Software des TNC3S ist in dem separaten Handbuch beschrieben. Da die Software jederzeit ausgetauscht werden kann, wurden die Handbücher für Hardware und Software getrennt. Mit einem Software-Update erhalten Sie auch eine neue Ausgabe des Softwarehandbuchs.**

#### **Bitte bewahren Sie dieses Hardware-Handbuch auf, es bleibt für Ihr Gerät unverändert gültig.**

Es ist uns ein Anliegen, dass dieses Handbuch nicht nur eine technische Beschreibung zum TNC3S ist, es soll viel mehr eine Einführung in die faszinierende Betriebsart Packet-Radio darstellen. Da das TNC3S wie auch das TNC31 ein Packet-Controller mit grundlegend neuer Architektur und damit mit vielen neuen Möglichkeiten ist, wurden in diesem Handbuch auch einige Kapitel mit Informationen für "Insider", Programmierer und Packet-Freaks eingearbeitet. Für den "normalen" Anwender sind diese Informationen vielleicht weniger interessant, aber anhand dieser Kapitel können Sie sich einen Eindruck verschaffen, was unter der Oberfläche der Anwenderprogramme alles verborgen ist.

 $\mathcal{U}\mathcal{V}$  ( $\mathcal{U}\mathcal{V}$  )  $\mathcal{V}$ <br>Für Anregungen jeder Art sind wir dankbar. 11.1.1999 Ulf Kumm, DK9SJ WICHTIG: Die Angaben in diesem Handbuch gelten nur für die derzeit aktuelle Leiterplatten-Version mit der Bezeichnung TNC3S-K.

# **TECHNISCHE DATEN TNC3S**

(gültig für die Leiterplatten-Version K, gefertigt ab Mitte 1997)

#### **Stromversorgung:**

12 Volt Gleichspannung (min. 8,0 V, max. 30 V), typ. 65 mA (Werte ohne Modems, bei 12V). Interne Versorgungsspannung: 5 Volt. Schaltregler MAX831.

**Abmessungen:** ca. B=175, T=130, H=42mm, Masse ca. 600 Gramm

#### **Rechnerschnittstelle:**

RS232 (+/- 10 Volt Spannungspegel), 25-polige Sub-D Buchse mit Verschraubung. Baudrate: 1200; 2400; 4800; 9600Baud; 19,2; 38,4; 57,6; 115,2kBaud Parity: keine, Wortlänge 8 Bit (ggf. per Software einstellbar), Ausgänge: Data out (Pin 3), Eingänge: Data in (Pin 2), kein Hardware-Handshake.

**Modemschnittstellen 1+2:** (optional 3 Schnittstellen, RS232 entfällt dann) CMOS -Pegel 5 Volt. TXData, TXClock, RXData, RXClock, RTS CTS, DCD, + 5 Volt, Reset, Masse. Maximal liefert das TNC3S 350mA Versorgungsstrom für beide Modems zusammen. Anschluss auf der Platine über 20-poligen Steckverbinder und Flachleitung. Belegung entsprechend der DF9IC-Empfehlung für High-Speed-Modem-Disconnect. 2 Platinen je 120x80mm einbaubar.

#### **Bus-Schnittstelle:** (optional)

Prozessor-Datenbus (D0 bis D7) und Adressleitungen (A1 bis A4) sowie ein programmierbarer Chipselect sind auf Lötpins geführt.

#### **Leuchtdiodenanzeige:**

Power (5 Volt), STA 1, CON 1, STA 2, CON 2 + Modem-LEDs

#### **Mikroprozessor:**

CPU Motorola MC 68302-15 MHz, im 132-poligen SMD-Gehäuse mit mikroprogrammierbarem on-chip RISC Prozessor zur Datenkommunikation, interner Datenbus, 6 DMA-Kanäle, programmierbare Chipselect Ausgänge, 24 Bit Adress, 16 Bit Datenbus

#### **Programmspeicher-EPROM:**

16 Bit breit, Standard: 256 kByte Flash-EPROM, (auch 256kByte UV-EPROMs einsetzbar)

#### **Datenspeicher-CMOS-RAM:** (batteriegepuffert)

16 Bit breit, 64 kByte bis 2 MByte (Standard: 64 kByte, empfohlen: min 256 kByte)

#### **RTC Echtzeituhr:**

Batteriegespeist (Jahr, Monat, Datum, Stunde, Minute, Sekunde).

#### **DIP-Schalter:**

8-polig, zur Auswahl der Softwareoptionen (Autostart) und Baudrate

#### **Reset und Watchdog-Schaltung:** MAX 818 Überwachungsschaltung mit software-getriggertem Watchdog

**Batterie:** 3 Volt Lithiumbatterie mit automatischer Umschaltung durch MAX818

# **AUF EINEN BLICK: ANSCHLUSS + INBETRIEBNAHME**

Sie kennen sich mit TNC und Packet-Radio schon gut aus? Dann genügen die Informationen auf dieser Seite um das TNC in Betrieb zu nehmen.

#### **Stromversorgung:**

12 Volt (8-30 Volt), max. ca. 150 mA. Stecker 5mm. Pluspol innen, Minuspol außen.

#### **Rechneranschluss, Schnittstelle**

RS232 über 1:1 serielles Kabel. 25-pol. Stecker zum TNC, 25-pol Buchse zum Rechner. Baudrate mit DIP-Schalter 1, 2 und 3 auf der Rückwand entsprechend Rechner und Programm einstellen:

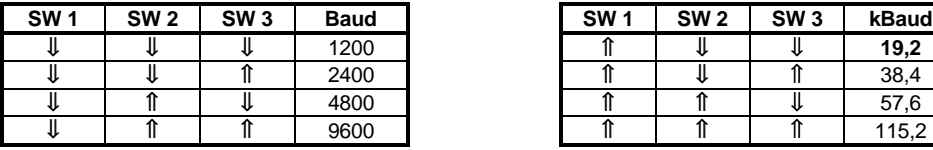

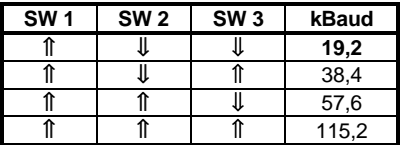

Andere Baudrates können mit dem Kommando 'rsconf' programmiert werden. S. Softwarehandbuch.

### **Softwareauswahl (DIP-Schalter 4-8)**

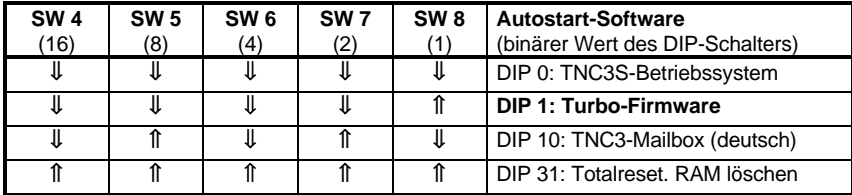

Die Zusammenstellung kann je nach Programmierung variieren. Siehe Softwarehandbuch.

#### **Funkgeräteanschluss**

Anschluss der Funkgeräte genau wie bei anderen TNC über 5-poligen DIN-Stecker. Genaue Hinweise siehe Handbuch zu den verwendeten Modems.

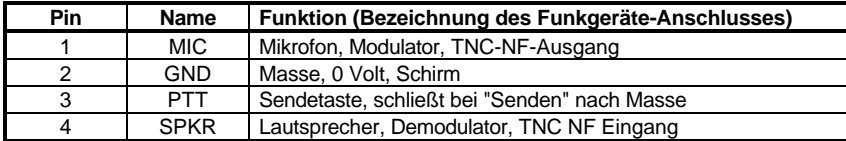

### **Inbetriebnahme**

Alles anschließen (Funk, Rechner, Strom), Programm (Rechner) starten. Fertig.

#### *Achtung: beim TNC3 werden Timer-Einstellungen in ms angegeben, z.B. TX-Delay = 250 ms!*

#### **Probleme?**

Normalerweise müsste nun alles auf Anhieb laufen. Falls nicht, müssen Sie doch weiterblättern und die einzelnen Punkte etwas genauer nachlesen.

# **Anschluss des TNC3S an IBM-kompatible (PC)**

### **Anfertigung der Verbindungsleitung zur Schnittstelle**

Die IBM-kompatiblen PC gibt es mit 25- oder mit 9-poligen Steckern. Sie benötigen eine 25-polige bzw. 9-polige Sub-D Kupplung für den Rechner und einen 25-poligen Sub-D-Stecker für das TNC.

Üblich bei PCs ist ein 9-poliger Stecker an COM1 und ein 25-poliger an COM2. Meist wird COM1 für die Maus verwendet und COM2 für das TNC.

Das TNC3 verwendet im normalen Betrieb nur TxD und RxD (Pins 2 und 3). Bei manchen PCs kann es (je nach verwendeter Software) notwendig sein, die Hardware-Handshakeleitungen zu überbrücken: Verbinden Sie Pin 4 und 5, sowie die Pins 6, 8 und 20. Notwendig z.B. wenn das TNC unter Windows 95 als Modem angesprochen wird.

Hier die Schaltung des seriellen Kabels mit 25-poliger oder 9-poliger Kupplung. Pin-Nummern für 9 poligen Anschluss stehen in {geschweifter Klammer}

Schaltung: (Verbindungen in (runder Klammer) können ggf. weggelassen werden)

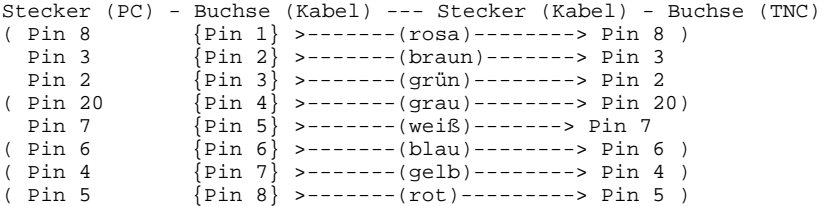

### **Schnittstellen-Einstellung**

Das TNC3 arbeitet bei Auslieferung mit folgenden Schnittstelleneinstellungen:

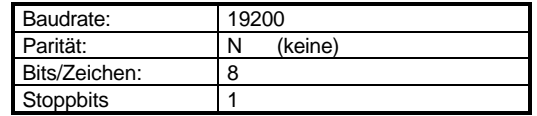

Wie man diese Schnittstellenparameter einstellt, hängt von dem verwendeten Programm ab. Meist werden die Werte in eine Config-Datei eingetragen und beim Programmstart automatisch eingestellt.

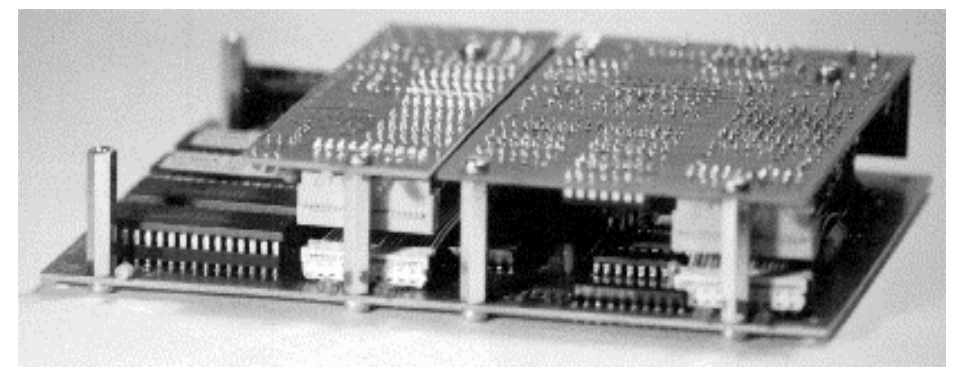

*TNC3S, mit eingebauten Modems, ohne Gehäuse*

# **HARDWARE DES TNC3**

# **Totalreset beim TNC3S**

Falls absolut alle Daten im CMOS-RAM des TNC3 gelöscht werden sollen, stellt man die DIP-Schalter auf "31" und schaltet das TNC3 ein. Nach ca. 1-2 Sekunden sind alle Daten gelöscht und man kann wieder die normale Schalterstellung wählen. Solange die Schalter auf "31" stehen ist normaler Betrieb nicht möglich, im Inneren des TNC blinkt die HALT-Leuchtdiode etwa im Sekundenrhythmus auf.

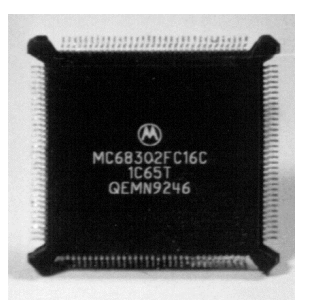

Falls das Programm-EPROM im TNC3 gewechselt wird (Update) oder *Mikroprozessor des TNC3S* falls sich das TNC nicht mehr ansprechen lässt, ist diese Prozedur ratsam bzw. notwendig.

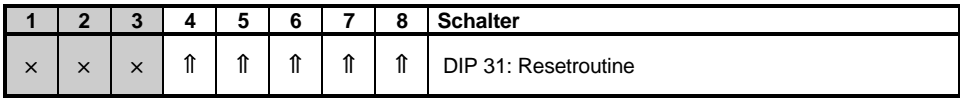

Falls möglich, kann man die im RAM gespeicherten Dateien vorher auf eine Diskette sichern und hinterher wieder einspielen.

# **Stromversorgung des TNC3**

Das TNC3 wird mit Gleichspannung versorgt. Die Stromaufnahme des TNC3 (ohne Modems) beträgt etwa 75 mA bei 13 Volt, das TNC benötigt mindestens 8 Volt, maximal 30 Volt. Einfache Steckernetzteile mit Siebung und Spannungsregelung sind geeignet, hier sollte man beachten, dass die maximale Spannung nicht überschritten wird. Am Besten ist es, wenn man das TNC aus einer stabilisierten 12 bzw. 13,5 Volt Spannungsquelle, die ja an jeder Station meist ohnehin vorhanden ist, mit versorgt. Falls die Versorgungsspannung zu niedrig ist, startet das Programm des Mikroprozessors im TNC nicht. Wenn dieser Effekt auftritt, sollte man zuerst die Versorgungsspannung nachmessen.

Die Stromaufnahme hängt von der Versorgungsspannung ab (je höher die Spannung, desto niedriger der Strom), aber auch ganz wesentlich von der Software, die im TNC läuft. Die Turbo-Firmware z.B. nutzt einen Low-Power-Mode des Mikroprozessors und spart dadurch Strom. Die eingebauten Modems tragen natürlich wesentlich zum Stromverbrauch bei.

# **Anschluss des Funkgeräts an TNC3**

Der Anschluss der Funkgeräte ist in den Handbüchern zu den Modems für das TNC3S beschrieben. Die Modems besitzen im Allgemeinen eine 5-polige DIN-Buchse mit folgender Belegung:

> *Stift 1: MIC Eingang des Funkgeräts, NF-Ausgang TNC Stift 2: GNDMasse Stift 3: PTT Sendetaste, wird nach Masse geschaltet Stift 4: SPK NF-Ausgang des Funkgeräts Stift 5: nicht belegt, siehe Brücke "DIN"*

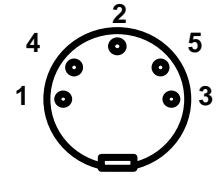

*Sicht auf Stecker Lötseite*

**Achtung:** die fünf Stifte sind nicht der Reihe nach angeordnet! Auf dem Isolierkörper des Steckers und auf der Rückwand des TNC sind die Nummern der Kontakte aufgedruckt. Die Stifte sind in folgender Reihenfolge angeordnet: 3 (PTT), 5 (n.c.), 2 (GND), 4 (SPK), 1 (MIC).

# **Einbau einer Modemplatine**

Zuerst das Modemhandbuch durchlesen, ob an dem Modem noch etwas konfiguriert werden muss, was nachher von außen nicht mehr erledigt werden kann.

TNC3 zuerst von der Spannungsversorgung trennen. Man entfernt die TNC3S Frontplatte (4 Schrauben) und zieht die obere Aluminiumplatte nach vorne heraus. Nachdem man den 20-poligen Flachkabelstecker im Modem korrekt eingesteckt hat, wird es auf den 4 (oder nur auf 2) Sechskantbolzen kopfüber festgeschraubt. Der DIN-Stecker und die Einstellelemente müssten nun passend hinter den Löchern der Rückwand liegen. Nun wird das TNC wieder zugeschraubt. Vorher noch probieren, ob alle Leuchtdioden sicher in die Bohrungen der Frontplatte treffen.

Mit dem Systemtestprogramm probiert man aus, ob das TNC3 das eingebaute Modem richtig erkennt und schließt dann anhand des Modemhandbuchs das Funkgerät an.

**Achtung:** Da die Modems kopfüber eingebaut werden, sind die DIP-Schalter in einer anderen Reihenfolge nummeriert als der Schalter auf der TNC3S Grundplatine.

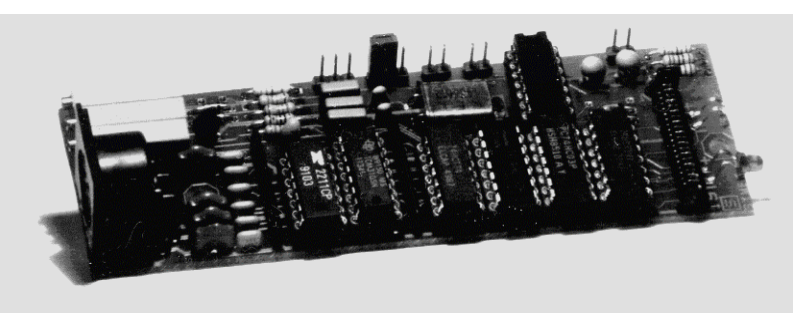

# **Modemschnittstelle, Anschluss anderer Modems**

### **Digitalschnittstelle (Modem-Disconnect-Stecker)**

Das TNC3S besitzt einen 20-poligen Pfostenstecker, hier wird mit einem Flachkabel das Modem angeschlossen. Falls ein externes Modem oder ein anderes Gerät mit HDLC-Schnittstelle (z.B. Vanessa-Karte) verwendet werden soll, kann das Flachkabel durch die Gehäuserückwand geführt werden. Die Länge der Leitung ist nicht kritisch, allerdings kann die Störstrahlung deutlich zunehmen, wenn die steilflankigen Signale aus dem TNC-Gehäuse geführt werden. Die Steckerbelegung entspricht der Empfehlung für High-Speed Modems nach DF9IC. Geradzahligen Stifte liegen an Masse, das ergibt eine gute Schirmwirkung. Die Signale haben CMOS TTL-Pegel (0 / 5 Volt), das Modem wird über die Digitalschnittstelle mit 5 Volt Spannung versorgt (max. ca. 300 mA für beide Modems)

#### **Steckerbelegung Modem-Disconnect:**

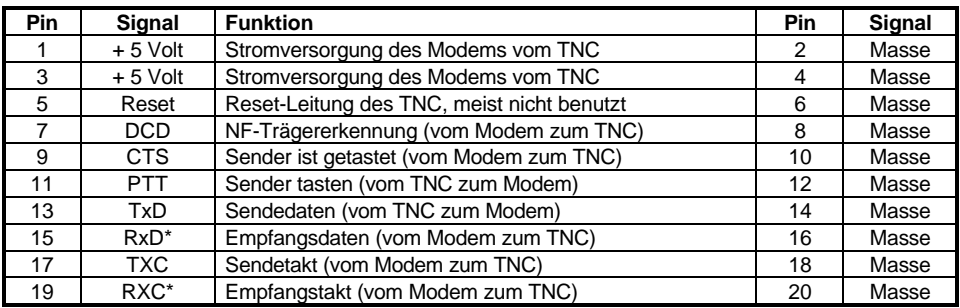

\*: RxD und TxD sind NRZI-codiert !

#### **NRZ und NRZI-Codierung**

Das Modem sendet stets einen von zwei möglichen Zuständen (Töne). Bei Packet-Radio wird zur Übertragung einer logischen 1 (HI) von einem auf den anderen Ton umgeschaltet. Soll eine Null übertragen werden, so bleibt der vorher gesendete Ton unverändert. Durch diese Codierung (NRZI) ist es unerheblich, *welcher* der beiden Töne gesendet wird. Wichtig sind nur die *Wechsel* zwischen den Tönen.

Das TNC2 erzeugt an seiner Modemschnittstelle allerdings nicht dieses NRZI-Signal, sondern gibt als Sendedaten direkt das digitale Signal aus. Die an TNC2 anschließbaren Modems besitzen daher alle je ein Flipflop für Sender und Empfängerzweig, das diese NRZ/NRZI-Wandlung bewerkstelligt.

Das TNC3 erzeugt bereits die NRZI-Signale, im Modem kann bzw. muss dann auf die Wandlung verzichtet werden. In einfachen (z.B. AFSK-) Modems kann dazu das Signal vor bzw. nach dem NRZ/NRZI-Wandler Flipflop abgenommen bzw. eingespeist werden, meist ist hier ein 74HC107 eingesetzt. Bei DF9IC-Modems ist der NRZ-NRZI Wandler in den GALs programmiert, hier braucht lediglich das GAL-R und GAL-T gegen das entsprechende NRZI-GAL ersetzt zu werden.

Das DF9IC-Modem ist steckerkompatibel zu TNC3, wenn der "High-Speed-Modem-Disconnect" Anschluss verwendet wird.

# **Modem-Experimentierplatine**

Für eigene Versuche mit Packet-Modems sind Lochraster-Platinen erhältlich, die exakt in das TNC3 passen. Auf den 80x120 mm großen Leiterplatten sind die DCD und PTT-Leuchtdioden, DIN-Buchse mit Filtern, Modem-Disconnect-Stecker und Befestigungslöcher bereits vorgesehen. Der Rest der durchkontaktierten Leiterplatte ist für eigene Versuche mit Bohrungen im 2,54 mm Raster versehen.

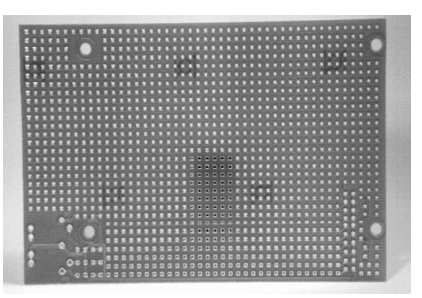

# **Spezielle Interfaces + Modems**

Hochgeschwindigkeits-Strecken mit 1228 kBaud Fullduplex wurden mit TNC3 und modifizierten FSK9600 Modems realisiert und arbeiten sehr zuverlässig mit Netto-Datenraten von 2 mal 1 Mbit/s.

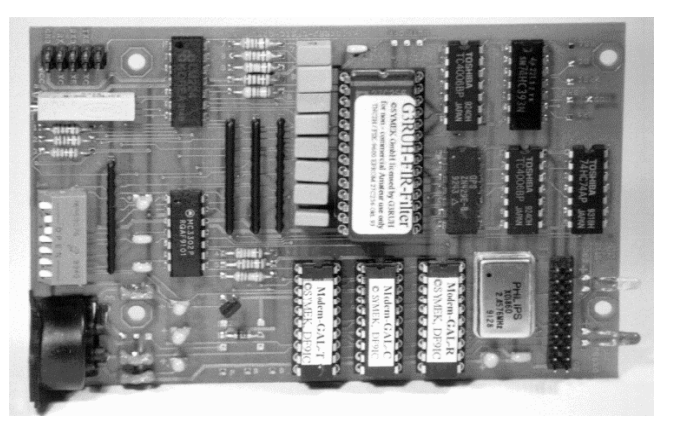

#### *Modem FSK9600 für TNC3*

# **Bedeutung der DIP-Schalter und der Leuchtdioden**

Auf der Frontplatte befinden sich 5 Leuchtdioden zur Betriebsanzeige, auf der Rückseite des Geräts befinden sich 8 DIP-Schalter zur Einstellung der Baudraten und der Softwareoptionen.

#### **Leuchtdioden:**

#### **Die PWR-LED (gelb)**

Diese Leuchtdiode wird aus der geregelten 5 Volt Versorgungsspannung des TNC versorgt und leuchtet immer, wenn das TNC mit Spannung versorgt wird.

#### **Die CON-LED (Kanal 1 und Kanal 2) (grün)**

Diese LED wird von der Software gesteuert und kann ,je nach gestartetem Programm, verschiedene Bedeutungen haben. Bei Firmware bedeutet sie: Auf dem gerade eingestellten Kanal ist man mit einer Gegenstation verbunden (connected).

#### **Die STA-LED (Kanal 1 und Kanal 2) (rot)**

Diese LED wird von der Software gesteuert und kann, je nach gestartetem Programm, verschiedene Bedeutungen haben. Bei Firmware bedeutet sie: Das TNC hat noch Daten im Speicher, die noch nicht vom Rechner abgefragt worden sind. Bei der Mailbox-Software blinken beide STA-LEDs. wenn für den Sysop eine Nachricht vorliegt.

#### **Die DCD-LED der Modems (gelb)**

Diese LED leuchtet immer dann, wenn das Modem den Kanal als belegt erkennt. (siehe auch Modem-Handbuch)

#### **Die PTT-LED der Modems (rot)**

Diese LED zeigt, dass das Modem den Sender tastet. (siehe auch Modem-Handbuch)

# **Einstellung der 8 DIP-Schalter**

Die Hebel der DIP-Schalter lassen sich mit einem spitzen Gegenstand nach oben ausschalten (off) bzw. nach unten einschalten (on). Da diese Schalter gegen Masse schalten bedeutet ein offener Schalter logisch 1 (+5V), ein geschlossener Schalter logisch 0 (0V).

Die Schalter werden durch Software abgefragt und können je nach Programm auch andere Bedeutung haben. (siehe jeweiliges Softwarehandbuch).

- $\hat{\parallel}$  Schalter nach oben = offen = logisch 1
- $\Downarrow$  Schalter nach unten = geschlossen = logisch 0
- **x** Schalter spielt für diese Einstellung keine Rolle

#### **Schalter 1, 2 und 3 : Terminal Baudrate**

mit diesen Schaltern wählt man die Baudrate aus, mit der TNC und Computer Daten austauschen.

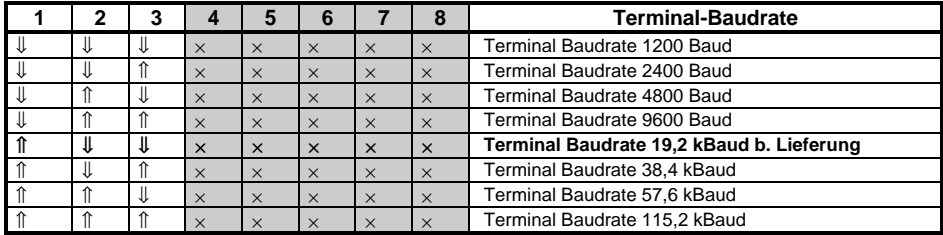

#### **Schalter 4 bis 8 : Autostart-Programm**

Mit diesen Schaltern wählt man die Software aus, die beim Einschalten des TNC gestartet wird. Siehe Softwarehandbuch. Beispiel für die Belegung der DIP-Schalter:

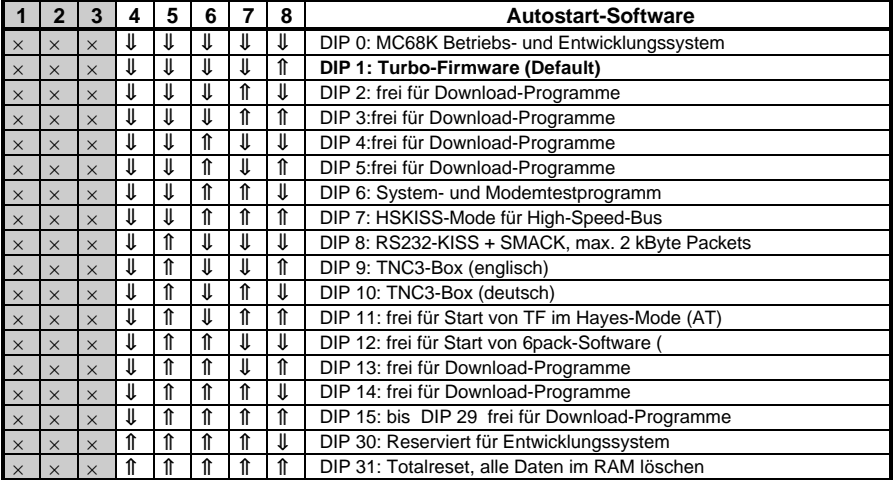

Die Stellungen der Schalter 5...8 für die Programme DIP 16 bis DIP 31 entsprechen DIP 0 bis 15, wobei jedoch Schalterwippe 4 nach oben geschaltet wird.

# **Brücken im TNC3, Modifikationen**

Die Lötbrücken zur Umschaltung der verschiedenen Speicheroptionen befinden sich am vorderen Rand der Leiterplatte rechts von der Power-LED und neben dem Lower-EPROM. (Gilt für Leiterplatten-Version TNC3S-K)

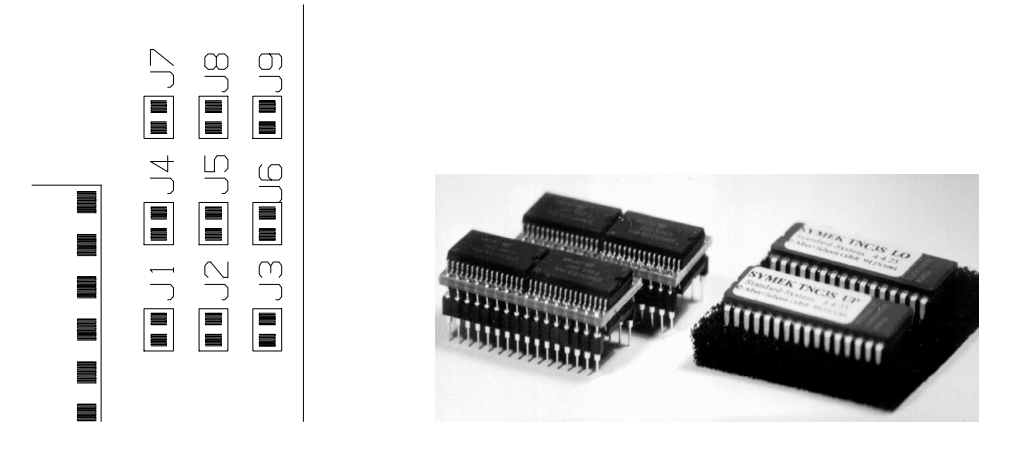

*Lage der Programmierbrücken J1 bis J9 zur Konfiguration der Speichergröße / Speicher-ICs*

## **Brücken J2, J3, J5 und J6: 'EPROM'**

Im TNC3 lassen sich verschieden große EPROMs einsetzen. Je nach verwendetem EPROM-Typ werden die Brücken gelötet.

Die Sockel für die EPROM-IC sind 32-polig. Kleinere EPROMs haben jedoch nur 28 Pins. Die IC sind so einzusetzen, dass der Pin 16 des Sockels (Richtung Platinenmitte) den Pin 14 der ICs aufnimmt. Sockel Pin 1, 2, 31 und 32 (am Platinenrand) bleiben dann frei.

Es werden fast ausschließlich EPROMs vom Typ 27C1000 beziehungsweise Flash-EPROMs 29F010 eingesetzt, die entsprechenden Brücken sind ab Werk für diese Typen geschaltet. Sollen andere Typen verwendet werden, muss die geätzte Verbindung vorsichtig aufgetrennt werden:

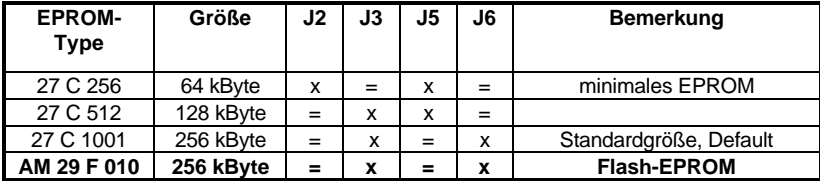

= : Brücke geschlossen, x : Brücke geöffnet

# **Brücken J1, J4, J7, J8 und J9: 'RAM'**

Im TNC3 lassen sich verschieden große CMOS-RAM-Bausteine einsetzen. Je nach verwendetem Typ werden die Brücken gelötet.

Die Sockel für die RAM-IC sind 32-polig. Kleine RAM-Speicher haben jedoch nur 28 Pins. Die IC sind so einzusetzen, dass der Pin 16 des Sockels (Richtung Prozessor zeigend) den Pin 14 der ICs aufnimmt. Sockel Pin 1, 2, 31 und 32 (Richtung Rand zeigend) bleiben dann frei.

Für das TNC3 können Speicher aller Hersteller verwendet werden. Im Handel werden diese Bausteine "statische CMOS-RAMs" genannt, sie sind 128k x 8 Bit oder 512 k x 8 Bit organisiert. Die Zugriffszeit soll unter 100 ns liegen, das ist bei allen heute erhältlichen Bausteinen der Fall. Low-Power-Typen (Bezeichnung -L oder -LP) haben einen besonders geringen Stromverbrauch im "Standby-mode" und sollten bevorzugt werden. Es sind nur Speicher im üblichen 600 mil Dual-In-Line Gehäuse einsetzbar.

Die am Platinenrand liegenden Fassungen müssen immer bestückt werden. Werden vier Speicher-IC verwendet, so steckt man das zweite Paar in die Fassungen in Platinenmitte (Option RAM)

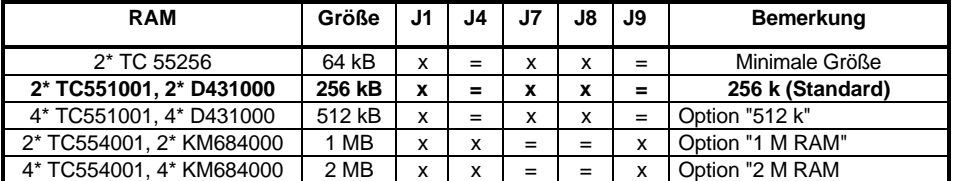

= : Brücke geschlossen, x : Brücke geöffnet

### **Anschlüssen für zusätzliche Funktionen**

Einige wichtige Signale der TNC3S-Schaltung sind auf Lötpunkte geführt und können dort bei Bedarf abgegriffen werden: lower Data Bus: D0=B23, D1=B7, D2=B8, D3=B10, D4=B9, D5=B22, D6=B6, D7=B21. Adressen (teilw.) : A1=B5, A2=B4, A3=B3, A4=B2. Chipselect (CPU Pin 124 \CS3)=B24. Stromvers.: GND=B25, + 5 Volt=B26. Aux. Output CPU Pin 76 (BRG)=B27. Sub-D-Connector Pins für HS-Bus Pins: 16(H-CTS)=B13, 18(H-DAT)=B15, 15(H-CLK)=B14, 17(H-RTS)=B16, 8(DCD)=B18, 6+20(DSR+DTR)=B17

## **Andere Brücken und spezielle Bauteile**

J12: (Default open) für spätere Erweiterungen (Start mit Default-Schnittstellenparameter)

J13: (Default: closed) für spätere Erweiterungen(DIP-switch-disable jumper)

J14: (Default closed) 5V Schaltregler abtrennen (z.B. bei 7805 Regler)

U15: LM7805 Regler kann hier eingesetzt werden, wenn Schaltregler entfällt

R44: (Default open) für spätere Erweiterungen

J10 / J 11: (Default closed) Abtrennung der RS232 Schnittstelle vom Modem-Port 0. Wird geöffnet, wenn High-Speed Bus oder ein drittes Modem an Port 0 angeschlossen werden soll.

ST3: Stecker für den Anschluss eines dritten Modems oder High-Speed-Bus Hardware.

LED4: Diese LED ist nur für Testbetrieb vorgesehen und darf bei normalem Betrieb nicht leuchten.

## **Koppelung von TNC2S, TNC2H und TNC3 für Kombi-Digipeater**

Es gibt Digipeater, die kombinierte 9600/1200 Baud Zugänge besitzen. Beim Betrieb über solche Umsetzer ist es notwendig, dass das TNC auch dann den Kanal als besetzt erkennt, wenn gerade eine Aussendung mit der 'anderen' Geschwindigkeit sendet.

Die DCD-Ausgänge und Eingänge der Modems können relativ einfach gekoppelt werden und gestatten den Betrieb mit Kombi-Digipeatern. Beachten Sie auf jeden Fall die Hinweise in den Handbüchern zu den eingesetzten Modems. Es lassen sich auch die DCD-Schaltungen anderer TNC's (z.B. TNC2H) mit den TNC3-Modems koppeln. (siehe Handbuch des TNC2H etc.)

Über Dioden lassen sich die Verriegelungen auch so programmieren, dass ein TNC zwar das andere sperrt, jedoch von diesem nicht gesperrt werden kann. Hinweise dazu findet man in den Handbüchern zu den Modems. Bei der vorliegenden Software des TNC3 kann diese DCD-Verriegelung jedoch auch durch Einstellung des #db Parameters (siehe Software-Handbuch / Turbo-Firmware) eingestellt werden, ohne dass man in das Gerät eingreift.

#### **Bei HF-Störungen...**

Beim TNC3 sind alle Anschlüsse über R-C-R Filter geführt. HF-Störungen werden somit wirksam unterdrückt. Die Multilayer-Leiterplatte besitzt durchgehende Masselagen, die eine hervorragende Schirmfunktion besitzen. Wenn das TNC und die Empfängerantenne keine ausreichende Entkopplung haben, kann es sein, dass der Empfang durch die Taktfrequenzen des TNC gestört wird. In diesem Fall sollte man zuerst das TNC-Gehäuse erden (s.o.) und erneut versuchen, ob die Störungen damit beseitigt werden konnten. Oft stammen die Störungen auch gar nicht vom TNC sondern werden durch die Verbindung des Rechners mit dem Funkgerät über das TNC vom Computer eingeschleppt. In diesem Fall können Ferritperlen, die man über die Anschlüsse und Leitungen schiebt, helfen. Störungen treten, wenn überhaupt, dann meist nur auf dem 2 m Band oder niedrigeren Frequenzen auf.

Im Low-Power-Mode (z.B. bei Turbo-Firmware) ist die verbleibende Störstrahlung durch den langsameren Takt des Prozessors noch wesentlich geringer als sonst.

Das TNC3S ist gemäß den CE-Bestimmungen über Elektromagnetische Verträglichkeit (EMV) ausreichend abgeschirmt. Die Werte der Funkstörspannung liegen im Bereich zwischen 150 kHz und 30 MHz bei typisch -50 dBμV (zulässig: -60 dBμV), die Funkstörfeldstärke liegt im Bereich 30 MHz bis 1 GHz etwa 20 dB unterhalb der CE-Grenzwerte (40-45 dBμV/m)

# **Updates, EPROMs**

Sollten Sie später einmal die neueste Version der TNC3 Software beziehen wollen, dann erkundigen Sie sich am Besten telefonisch nach den Liefermöglichkeiten. Im Internet auf der Seite http://symek.com finden Sie Infos über SYMEK-TNC und die aktuellste Firmware zum Download.

Wenn im TNC3 bereits ein Flash-EPROM eingebaut ist, benötigen Sie lediglich eine Diskette und ein aktuelles Handbuch. Meist können Sie die neue Version der TNC3 Software aus dem Internet beziehen. Zur Erweiterung älterer TNC3 mit UV-EPROM sind programmierte Flash-EPROMs erhältlich.

**Bitte gehen Sie beim Einsetzen der EPROMs vorsichtig vor, damit die Beinchen der IC nicht verbogen werden. Prüfen Sie, ob die IC-Beine genau in die Fassungen treffen, sonst kann es leicht vorkommen, dass sich ein Anschluss verbiegt und keinen richtigen Kontakt gibt.**

# **Schaltbild TNC3-K (Digitalteil)**

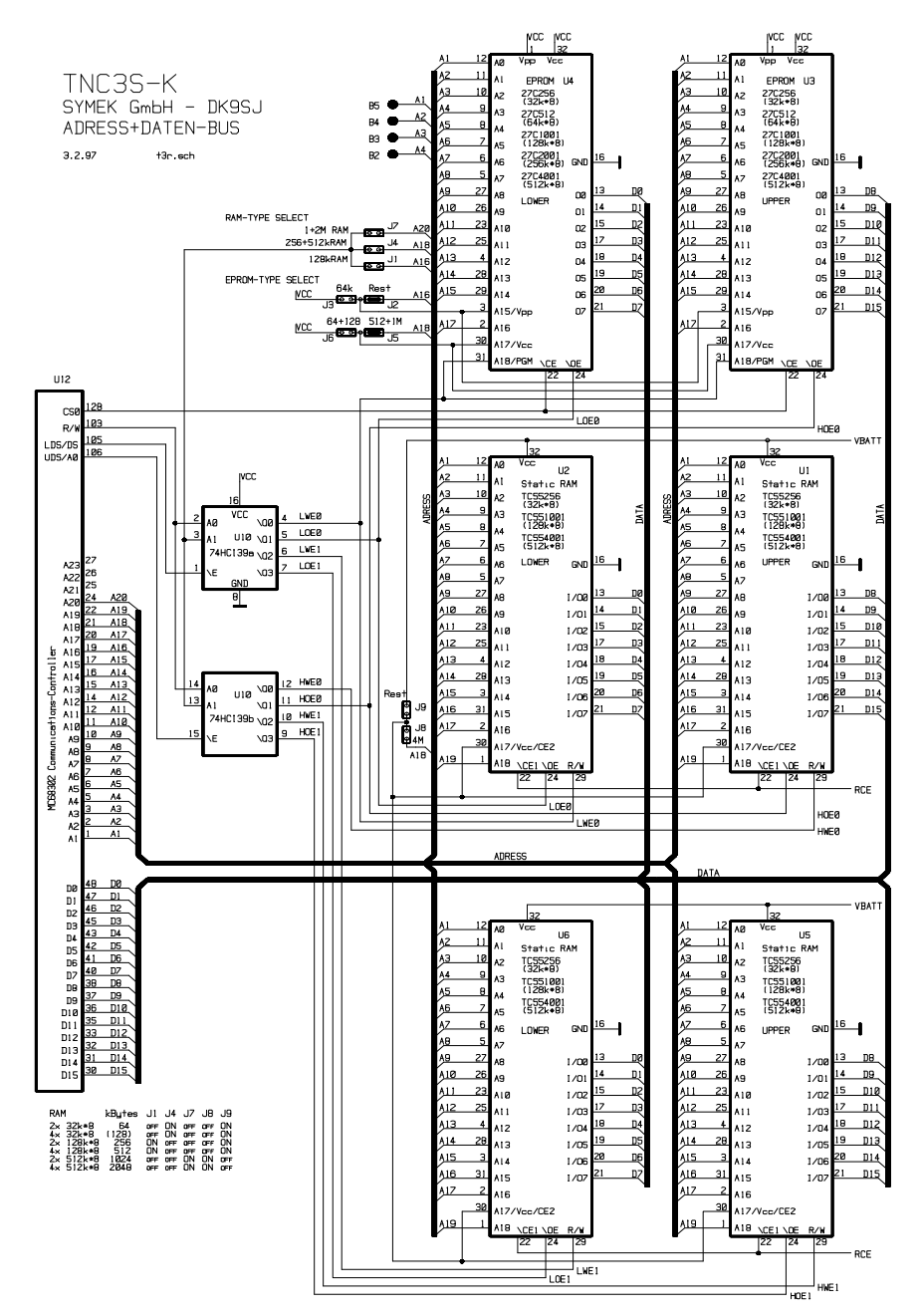

# **Schaltbild TNC3S-K (Modem-Schnittstellen)**

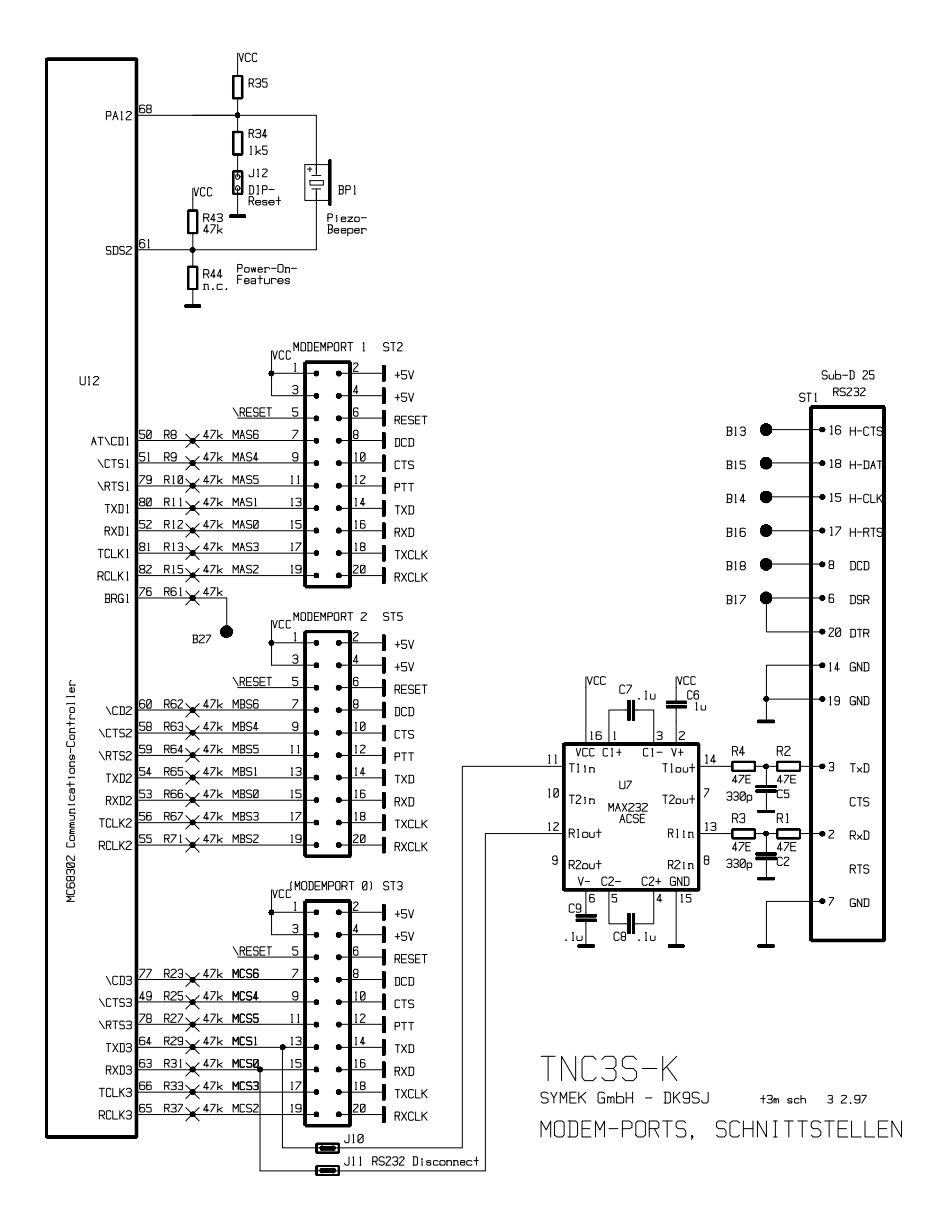

**Schaltbild TNC3S-K (Uhr, Batterielogik, Adressdecoder)**

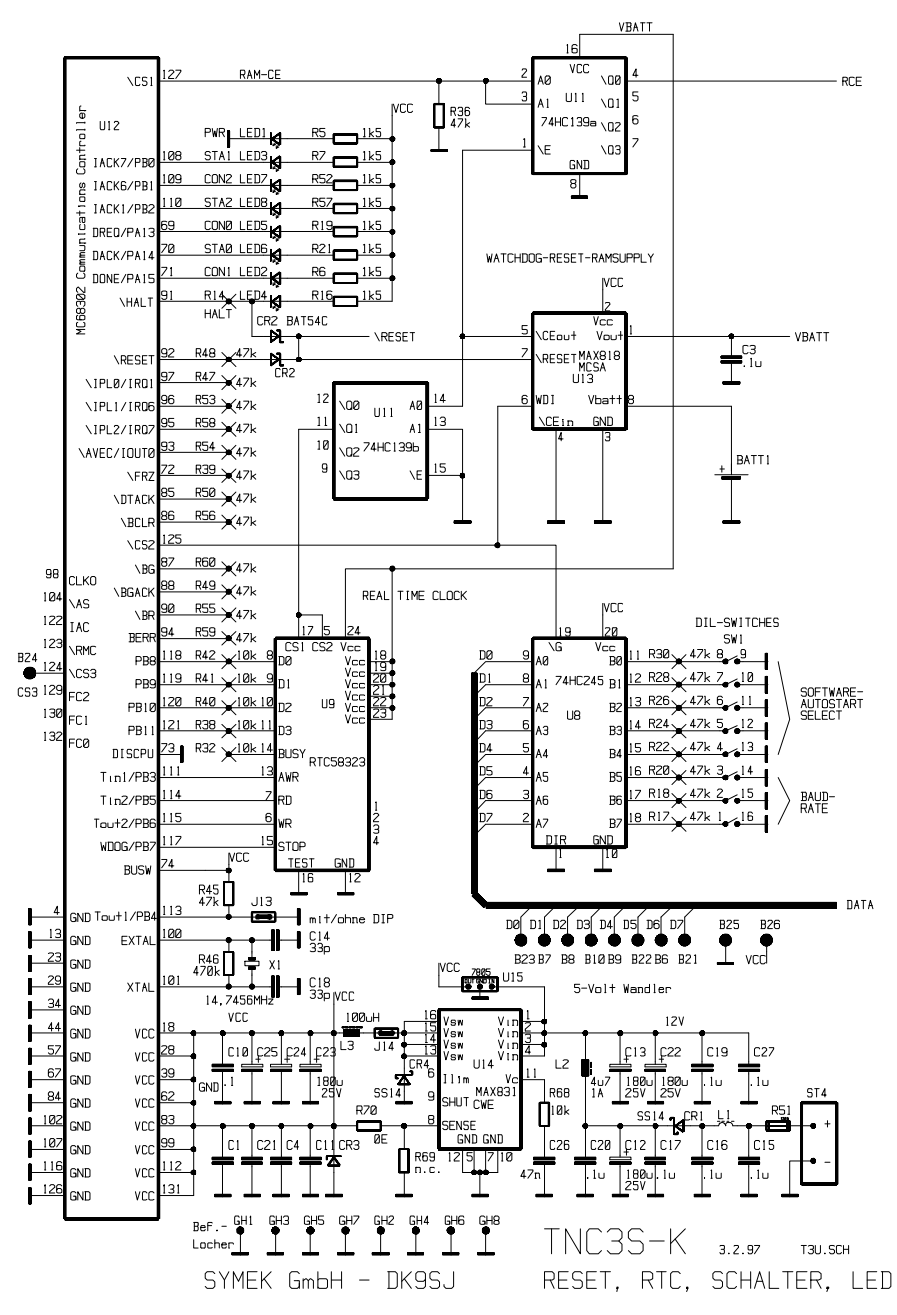

# **Bestückungsplan TNC3S-K**

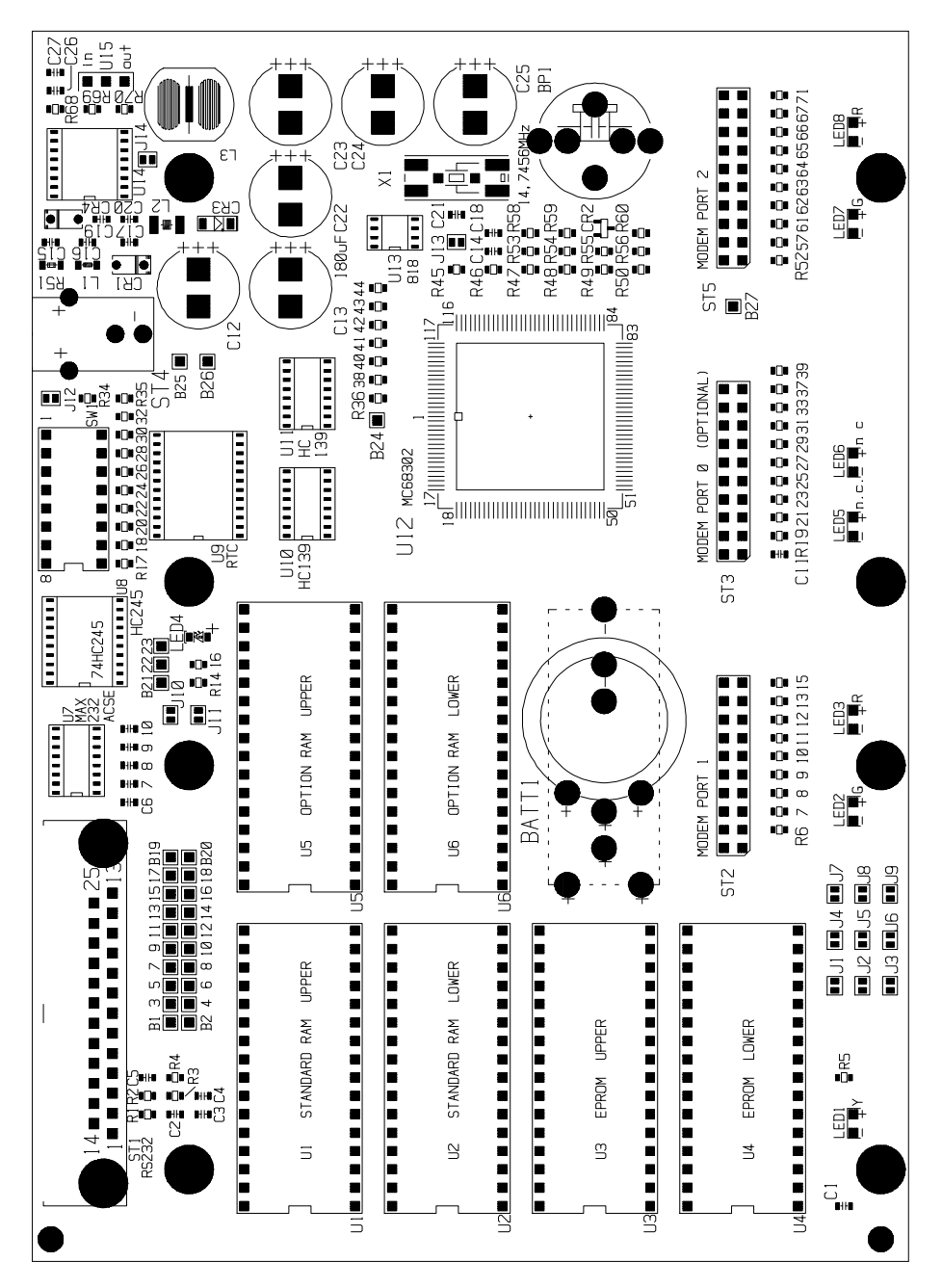

# **WAS TUN, WENN DAS TNC NICHT FUNKTIONIERT?**

Die Schaltung des TNC ist erprobt. Die Bauteilqualität ist Industriestandard, die Leiterplatte ist von kompromissloser Qualität und der Test der fertigen Geräte ist 100 %ig. Trotzdem kann es vorkommen, dass Ihr TNC einmal nicht mehr funktioniert.

Meist liegt der vermeintliche Fehler daran, dass ein Parameter verstellt wurde und das TNC nun nicht mehr richtig mit dem angeschlossenen Rechner kommuniziert. Hier hilft erstmal ein möglichst gründlicher Reset. (siehe "RESET"). Prüfen Sie, ob Parameter X bei Turbofirmware auf '1' steht.

Falls Sie Änderungen am TNC vorgenommen haben (andere Software), dann probieren Sie bitte zuerst, ob der Fehler daran liegt und bringen Sie das Gerät in Originalzustand. Für Geräte, an denen Veränderungen oder Reparaturversuche vorgenommen wurden, besteht kein Garantieanspruch. Falls falsche Programme ins Flash geladen wurden und das Betriebssystem des TNC3 nicht mehr startet, müssen die Flash-EPROMs ausgebaut und außerhalb des TNC neu programmiert werden.

Für folgende Fehler besteht kein Anspruch auf Garantiereparatur:

- Überlastung der Spannungsversorgung durch Überspannung oder Kurzschluss in der Masseleitung (Potentialdifferenz zwischen Minus-Versorgungsspannung und Computer bzw. Funkgerätemasse). Der Schaden, der durch Überspannung entsteht ist meist beträchtlich.

- Zerstörung der RS232 Schnittstelle: Keine Fremdspannung an die Pins anlegen! Dies könnte zur Zerstörung des MAX232A IC führen, das TNC kommuniziert dann nicht mehr mit dem Rechner.

Wenn Ihr TNC trotz allen Versuchen nicht mehr zu funktionieren scheint, dann sollten Sie versuchen, ein anderes TNC auszuleihen und sicherstellen, dass der Fehler wirklich am TNC liegt. Ist dies der Fall, dann senden Sie das Gerät an den Hersteller. (Anschrift s. Umschlagseite) Die Garantiezeit für Fehler, die der Kunde nicht selbst verursacht hat, beträgt 1 Jahr ab Rechnungsdatum.

Auf jeden Fall bitten wir Sie um eine möglichst **genaue schriftliche Fehlerbeschreibung**, auch wenn Sie vorher angerufen haben. Vielleicht können Sie auch schildern, in welcher Konfiguration das TNC betrieben wurde und wie es zu dem Ausfall gekommen ist. Sie erleichtern uns dadurch die Fehlersuche und haben Ihr Gerät schneller zurück.

Auf jeden Fall wünschen wir Ihnen viel Freude beim Gebrauch des Geräts.

# **LIZENZRECHTE ETC. FÜR TNC HARD UND SOFTWARE**

Grundlage für alle Programme, die auf dem TNC3 laufen, ist das TNC3-Betriebssystem. Für dieses Programm besteht ein Urheberrecht bei J. Scherer, alle übrigen Rechte, insbesondere für die Leiterplatten-Layouts und Schaltungen, liegen bei der SYMEK GmbH oder bei Ing. Büro Kumm, Stuttgart.

Der Inhalt dieses Handbuchs darf veröffentlicht und weiterverbreitet werden, solange ein Quellenhinweis vermerkt wird. Es ist unser Interesse, der Betriebsart Packet-Radio neue Impulse zu geben und möglichst viele Funkamateure für diese faszinierende Technik zu begeistern.

Das TNC3S entspricht bei bestimmungsgemäßem Gebrauch den Vorschriften des EMVG und trägt das CE-Kennzeichen. Es ist zum Anschluss an Amateurfunkgeräte und an die meisten CB-Funkgeräte vorgesehen und benötigt keine Zulassung. Für Schäden, die bei Gebrauch des Gerätes oder durch irrtümliche Angaben oder Druckfehler in den Handbüchern entstehen wird nicht gehaftet.

Beachten Sie die geltenden gesetzlichen Vorschriften über den Betrieb von Sendefunkanlagen.

# **INDEX**

**Abmessungen 4** Anschluss des Funkgeräts **7** Anschluss div. Computer **6** Anschluss und Inbetriebnahme **5 Autostart-Programm einstellen 11 Autostart-Software 5**, 11 **Batterie** 4 Bestückungsplan **18** Brücken 12 **Bus-Schnittstelle** 4 COM1 6 **CON-LED** 10 Copyright **19** DCD-Ausgänge 14 **DCD-LED** 10 Defekt 19 Demodulator 5 Digitalschnittstelle 8 DIN-Stecker 5 DIP-Schalter **5**, **10** DIP-Schalter einstellen **11** eMail 3 Entkopplung bei Störungen 14 eprom size **12** EPROMs, neue 14 Filter 14 Funkgerät anschließen 7 **Funkgeräteanschluss** 5 Garantie 19 Gleichspannung 7 Hayes-Mode (AT) 11 HF-Störungen **14** IBM-kompatible **6 Inbetriebnahme 5** Internet 3 Kabel für PC 6 Kombi-Digipeater 14 kombinierte 9600/1200 Baud Zugänge 14 Lautsprecher 5 Leiterplatten-Version 3 Leuchtdioden **10** Lizenzrechte 19 Lötbrücken 12 Low-Power-Mode 7, 14

Mikrofon 5 **Mikroprozessor** 4 Modem-Disconnect-Stecker 8 Modemplatine einbauen **8 Modemschnittstelle** 4 Modifikationen 12 Modulator<sub>5</sub> NRZ/NRZI-Codierung **9** Parameter verstellt 19 Pfostenstecker 8 PTT-Anschluss 7 **PTT-LED** 10 ram size **13 Rechneranschluss 5 Rechnerschnittstelle 4** Rechte an Hard und Software 19 Reparatur 19 Reset 7 Schaltbild TNC3S **15** Schalter 10 **Schnittstelle 5** Sendetaste 5 serielles Kabel 5 **Software (Autostart) wählen** 11 **Softwareauswahl 5 Softwarehandbuchs** 3 **Software-Update** 3 Spannungsquelle 7 Speicheroptionen 12 **STA-LED** 10 Steckernetzteil 7 Störungen 14 Stromaufnahme 7 Stromverbrauch 7 **Stromversorgung 5**, **7 Terminal Baudrate 11** TNC21 3 TNC2H 3 TNC2S 3 TNC2S und TNC2H 14 TNC3S 3 Totalreset 7 update 7 Update **14** Urheberrecht 19 Vanessa 8 Verriegelung (DCD) 14

**Handbuch TNC3S Hardware (Leiterplatte Version K) Ausgabe: 11.1.1999 Herstellung und Vertrieb: SYMEK GmbH, Datentechnik, Ulf Kumm, DK9SJ Anschrift: D-70597 Stuttgart (Sonnenberg), Johannes-Krämer-Straße 34 Telefon: (0711) 76 78 923, Fax: (0711) 76 78 924, Technik-Hotline: (0711) 76 54 911 eMail: info@symek.com Infos über Packet und TNCs: im Internet: http://symek.com**